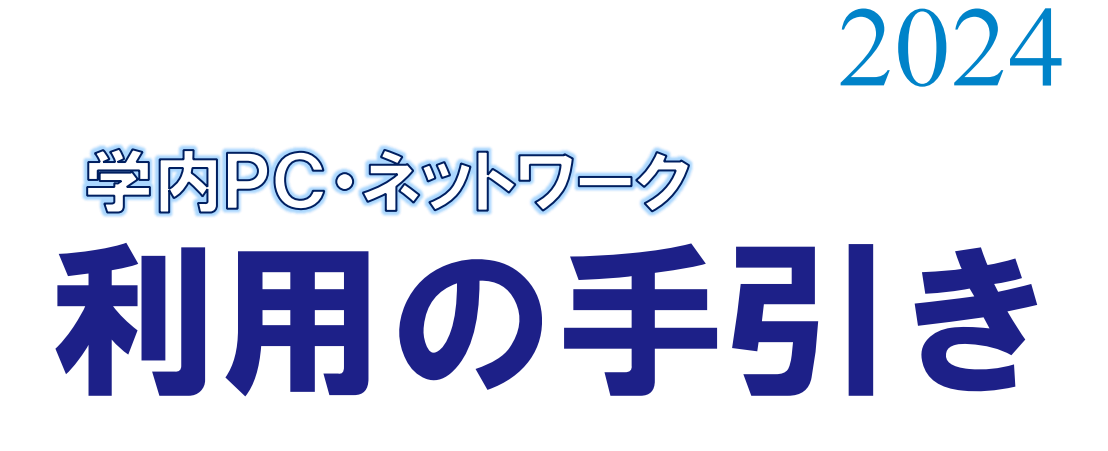

東京経済大学 情報システム課

目 次

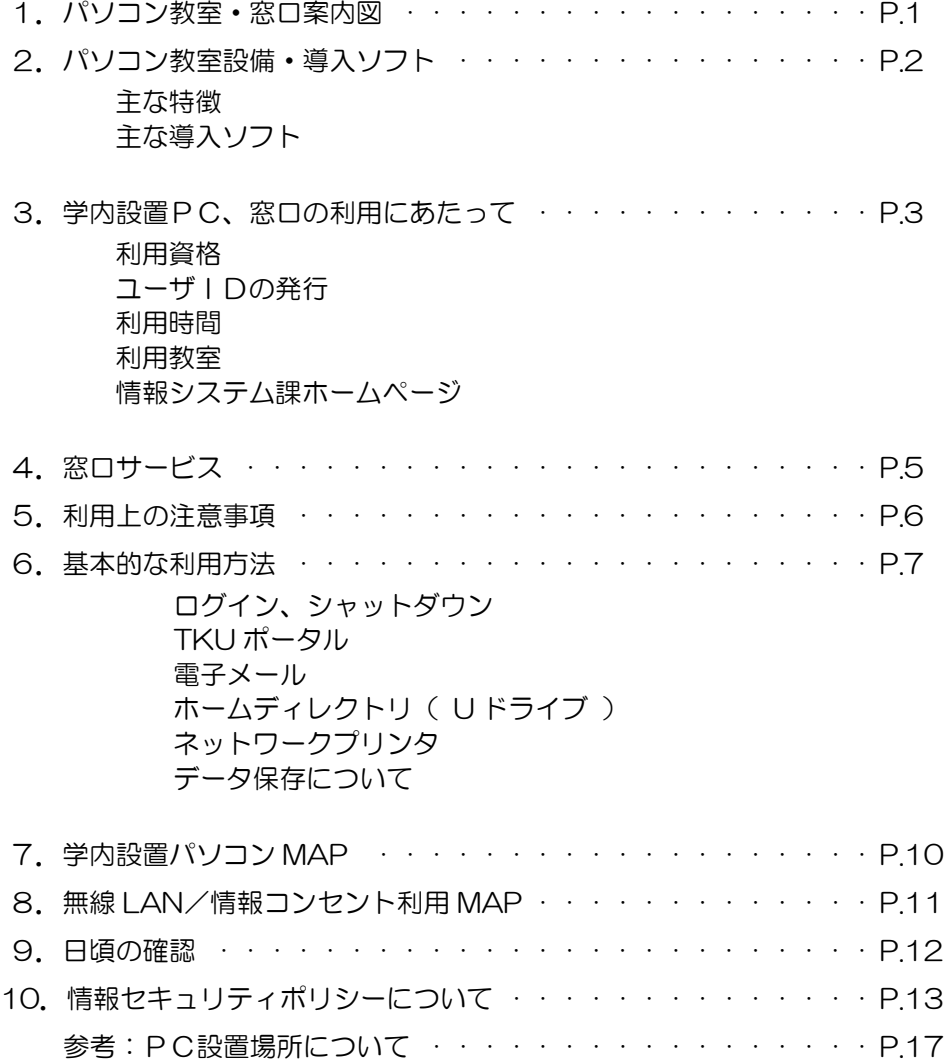

1.パソコン教室・窓口案内図

パソコン教室(PCL 教室)は、6号館と5号館に計23教室あります。

(下図のオレンジ色の教室)

同じフロアに情報システム課、またはヘルプデスク室もあります。 ※他の学内設置 PC の場所については、P.10 をご参照ください。

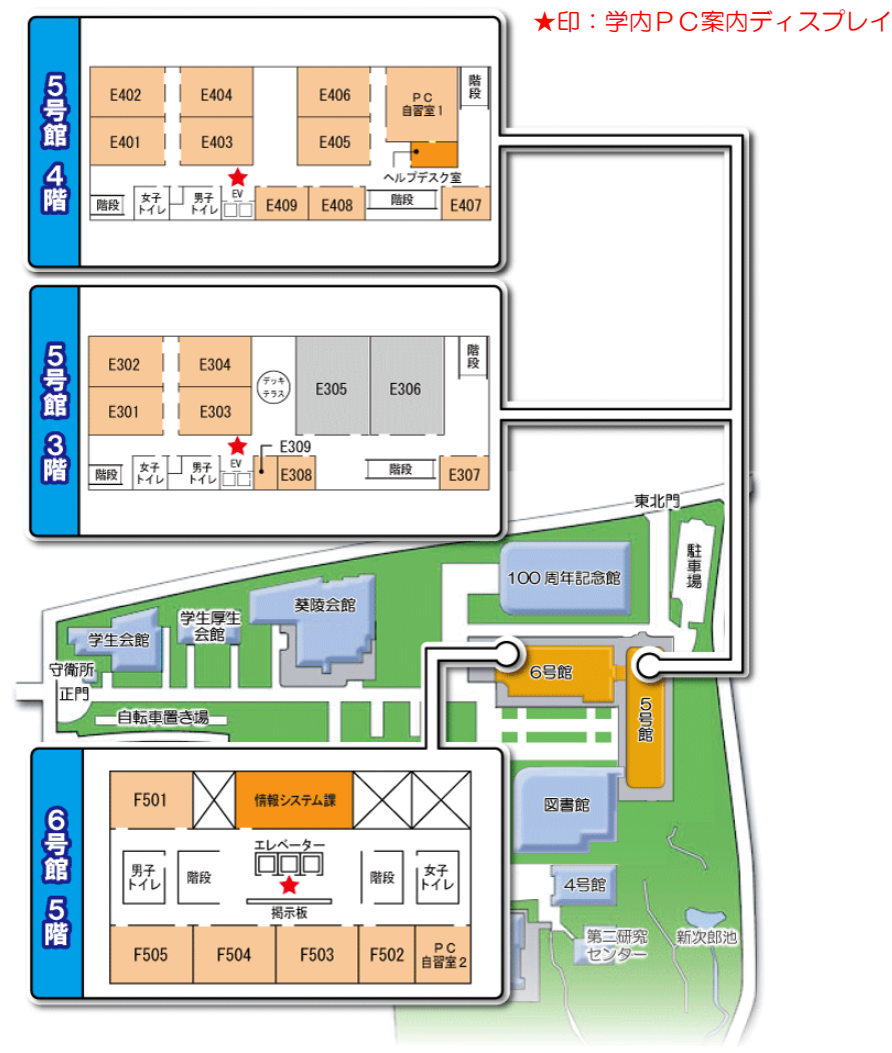

# 2.パソコン教室設備・導入ソフト

#### ●主な特徴

詳細な情報は「情報システム課ホームページ」より確認してください。

- PC は「Windows」環境です。
- 「モノクロプリンタ」「カラープリンタ」が利用可能です。「スキャナ」も利用可 能です。(カラープリンタは、PC自習室 1、PC自習室 2、E406、F501 教 室に設置)
- 持ち込み端末 (ノートPC、スマホ) から印刷可能なプリンタも設置しています。
- 以下教室は「PCL演習室」です。ノートPC環境で少人数用(ゼミ等)として利 用されています。 ・E307 ・E407 ・E408 ・E409
- 各教室にAV装置が装備されています。(E309 教室を除く)

### ●主な導入ソフト

詳細な情報は「情報システム課ホームページ」より確認してください。

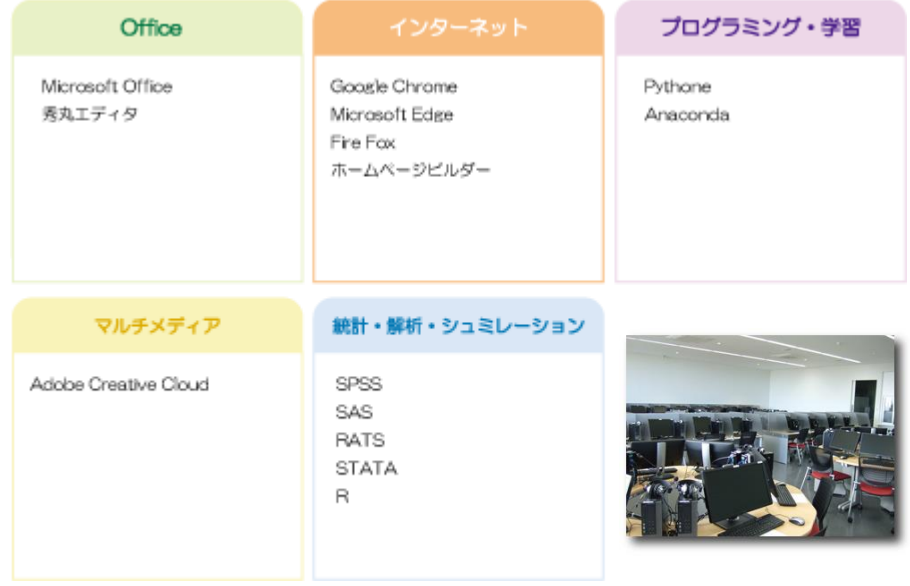

学内設置PCやネットワークを利用するには、本学ユーザIDが必要です。

#### ●利用資格

- 1. 本学の専任教員、任期制の教員及び専任職員
- 2. 本学の名誉教授、特任教授、及び客員研究員
- 3. 本学の大学院生及び学部学生
- 4. 本学の科目聴講生、科目等履修生、TAC聴講生及び交換留学生
- 5. その他情報ネットワーク委員会が適当と認めた者

#### ●ユーザIDの発行

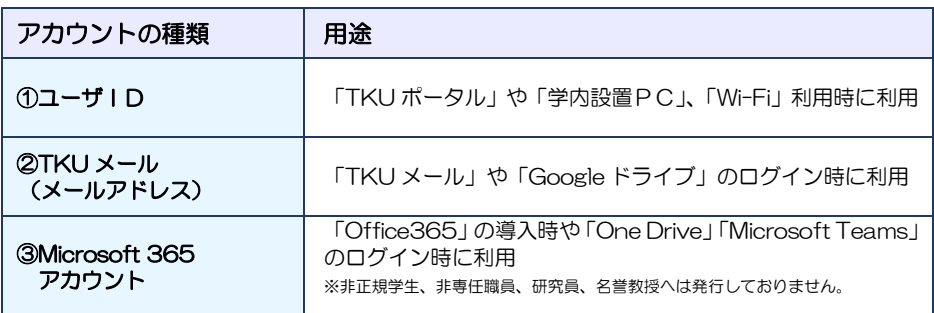

#### 本学ユーザIDについて

・ユーザIDは在学期間中有効です。 (年度が変わっても再申請する必要はありません。)

・以下サービスにおいて、ユーザIDとパスワードは同一です。

\*無線 LAN 接続 \*VPN サービスの利用

\*パソコン教室の利用 \*キャリアナビの利用(キャリアセンター)

- \*TKU ポータルの利用 \*My Library の利用 (図書館)
	-
- \*情報コンセント接続 \*オンライン証明書発行サービス
- \*授業アーカイブス \*CSC 講座システム利用 (CSC)

#### ●利用時間

※授業期間の場合。

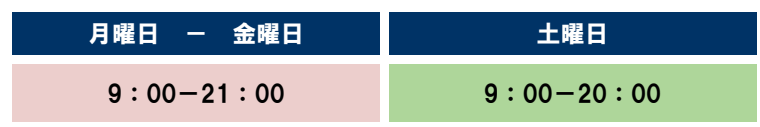

利用時間や教室は変更する場合があります。掲示版や学内PC案内ディスプレイ、 情報システム課ホームページで確認してください。

#### ●利用教室

当日の自習可能なパソコン教室は「学内PC案内ディスプレイ」で案内しております。 PC自習室1,2は自習専用教室です。

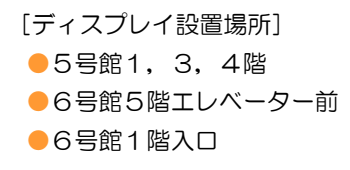

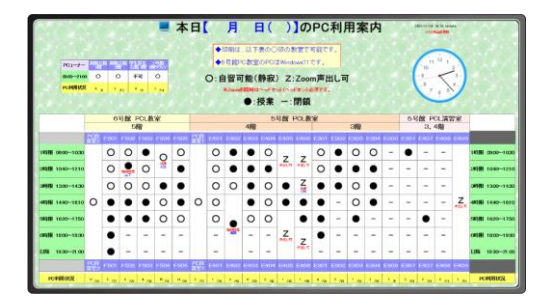

**情報システム課のホームページ**

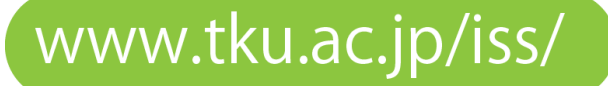

★アクセス方法:本学のホームページ(www.tku.ac.jp)→ 在学生の方 → 情報システム課

※情報システム課からの連絡事項やスケジュール、停止情報等については、 ホームページでお知らせします。

## 4. 窓口サービス

### ●情報システム課、ヘルプデスク

パソコン操作不明な点や問題が生じたら、ヘルプデスクに相談してください。 5 号館 4 階ヘルプデスク室、6 号館 5 階情報システム課事務室に常駐しています。 (各種申請も受け付けています)

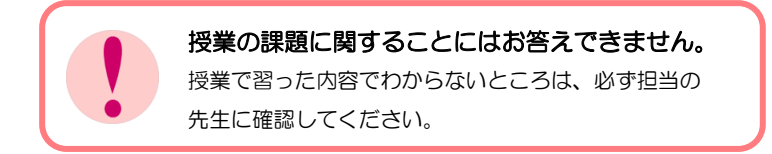

#### ●機器、マニュアルの貸し出し

情報システム課では、機器やマニュアルの貸し出しを行っております。

- ・ノートPC
- ・プロジェクター
- ・HDMI ケーブル 等

貸出概要については、「情報システム課ホームページ」をご参照ください。

#### ●Microsoft 365 の提供

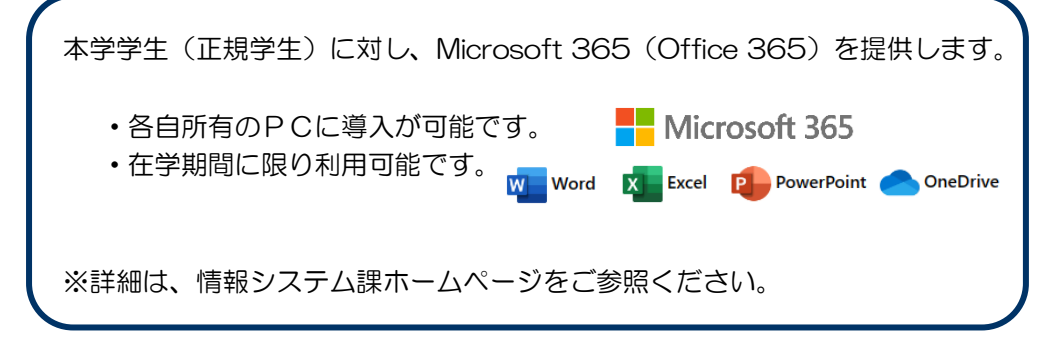

# 5. 利用上の注意事項

### ●マナーを守りましょう

学内に設置のパソコンは共同利用です。 注意事項を守って、お互いが快適に利用できる環境にしましょう。

- 注意事項 ―

- ・PC教室では静粛にお願いいたします。私語は周りの迷惑になります。
- ・PC設置教室内での飲食、通話はご遠慮ください。
- ・学内設置PCのソフト、及びハードディスク内のプログラムは複製禁止 です。ソフトの違法コピーは著作権違反になりますので絶対にしない で下さい。
- ・自分で出した失敗印刷物・ゴミを放置して帰らないで下さい。 ミスプリント用紙はリサイクル用紙入れに入れ、ゴミは必ず自分で処 分しましょう。
- ・荷物を置くことによる席の確保はしないでください。
- ・ユーザIDの貸し借りは絶対に行わないでください。

# 6. 基本的な利用方法

#### ●ログイン

パソコンの電源をつけると、ログイン画面(下図)が出てきます。

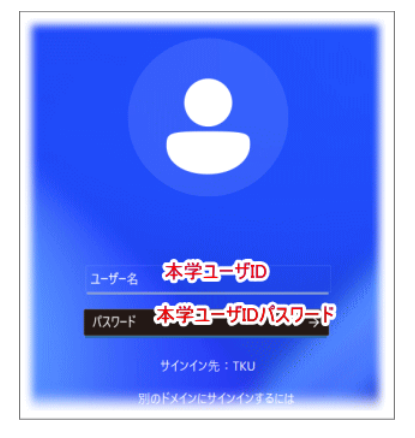

ここで本学ユーザID、 パスワードを入力し、 ログインしてください。

### ●シャットダウン

退席する際は、必ずパソコンを終了してください。

### ●TKUポータル

TKUポータルは、授業や大学生活に関する様々な情報の窓口です。 「情報システム課ホームページ」の「TKUポータル]アイコンから利用できます。

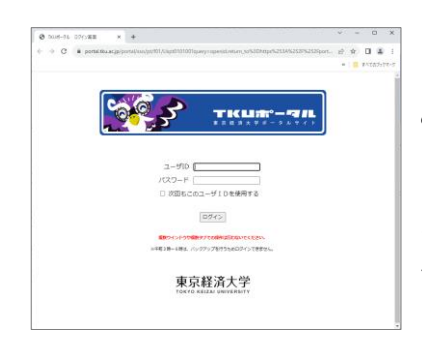

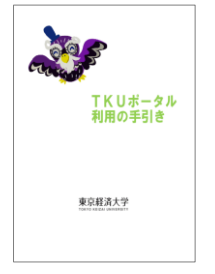

みなさんの学習・学生生活をサポートするための コミュニケーションツールになっています。

インターネットを介して学内外から利用できるほか、 一部のサービスは携帯電話からも利用できます。

■「ポータル利用の手引き」

基本的な利用方法を掲載しています。 TKUポータルサイト上で公開しています。

# 6. 基本的な利用方法

#### ●電子メール

WFB メール「TKU メール (Gmail)」が利用可能です。

「情報システム課ホームページ」の「TKU メール]から利用できます。

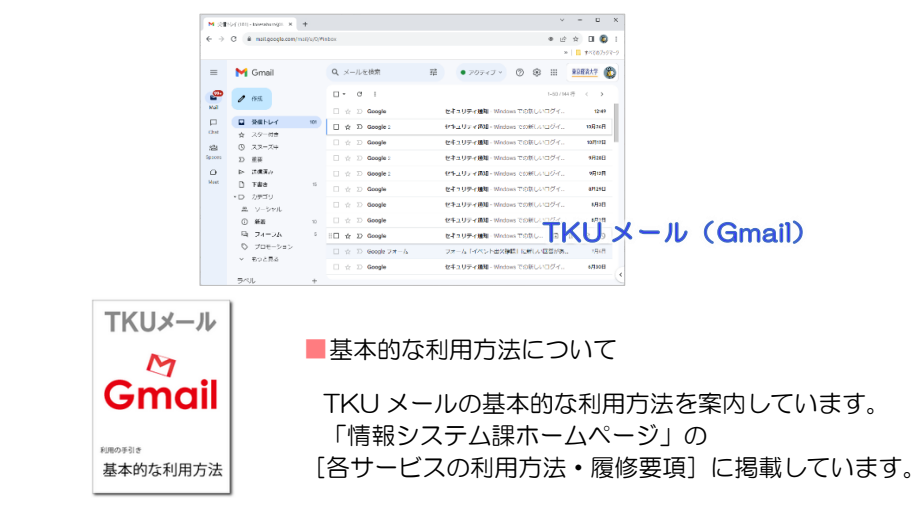

### **●ホームディレクトリ(Uドライブ)**

「ホームディレクトリ(U ドライブ)」とは、大学のサーバー上に確保されたあなた 個人のスペースです。

■原則学内設置のどのパソコンからでも利用可能です。

■学生 1 人あたり200 メガバイトまで利用できます。

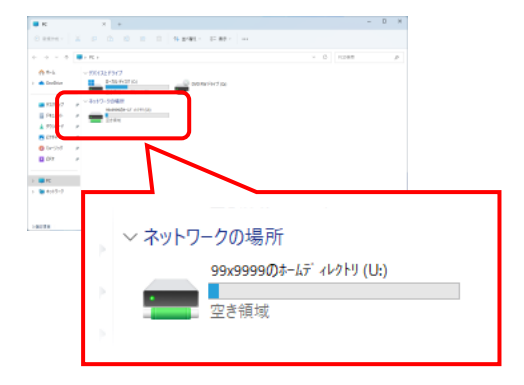

- ・マイコンピュータを開くと、「ネットワークの 場所」の項目に U ドライブが表示されます。こ れが「ホームディレクトリ」です。(左図参照)
- ・重要なデータは別媒体やクラウドサービス上 (Google ドライブや OneDrive 等)にもバッ クアップをとっておきましょう。

# 6. 基本的な利用方法

### ●ネットワークプリンタ

1年あたりの印刷枚数が決められています。

■印刷枚数制限

(4月~翌年3月末の1年間)

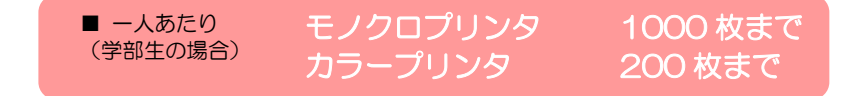

※WEB アップロード印刷、パソコン教室、PC コーナー、キャリアセンター、図書館、 大学院研究室 等、合わせての枚数

#### ★出力枚数確認方法

「情報システム課ホームページ」- 「印刷枚数確認」にて確認。

■制限超過時

「オンライン証明書発行サービス」より追加申請が必要です。

#### ●データ保存について

基本的にファイルは、「Google ドライブ」や「OneDrive」などのクラウドサービス、 または「外部媒体(USB メモリ)」などに保存して下さい。

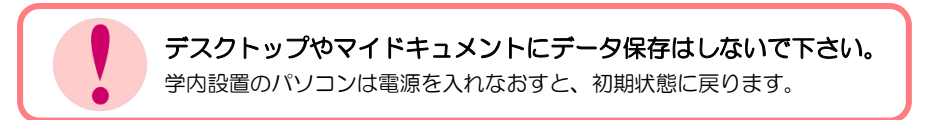

# 7.学内設置パソコンMAP

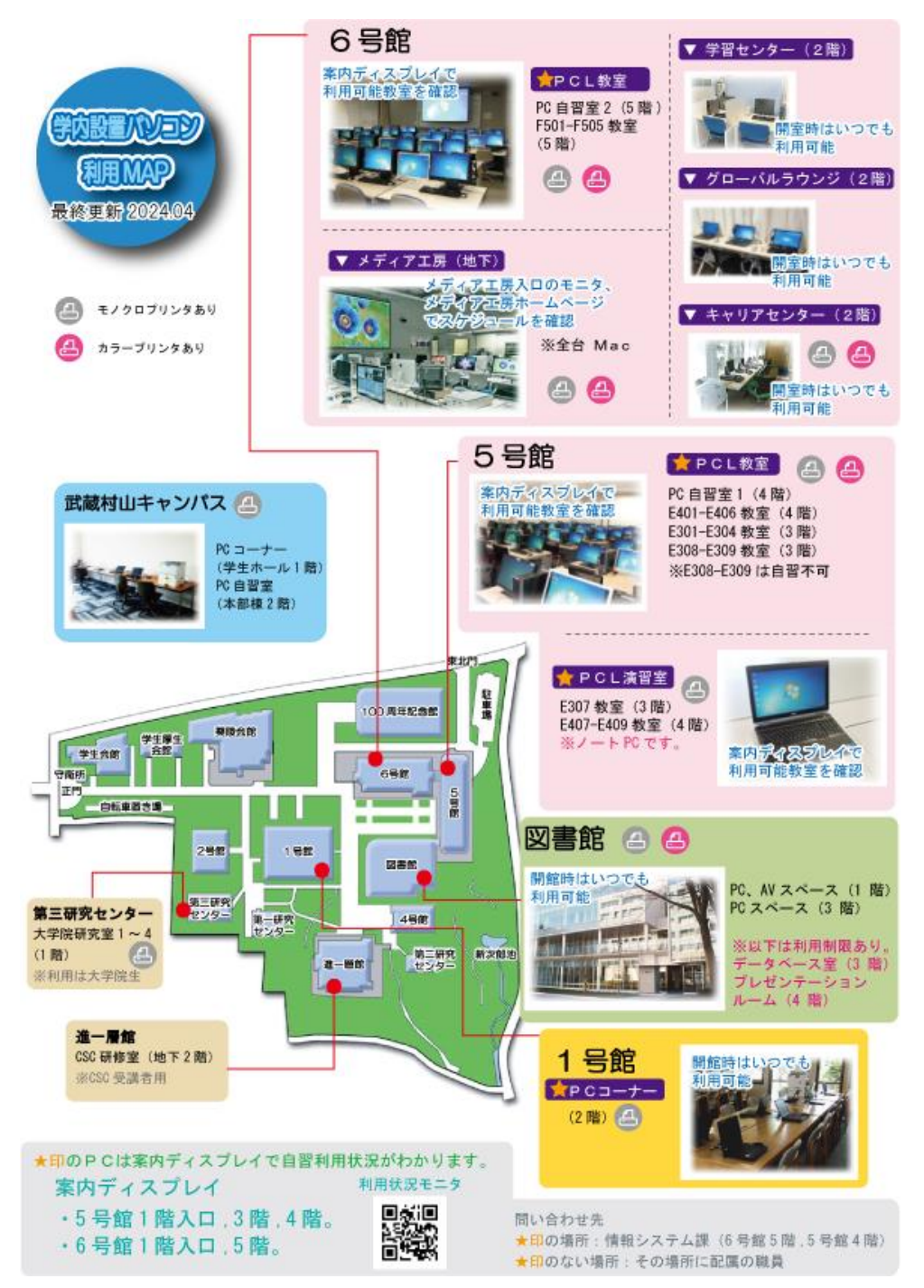

# 8. 無線LAN/情報コンセント利用MAP

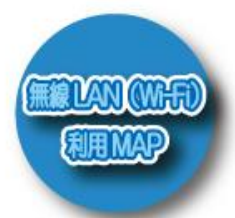

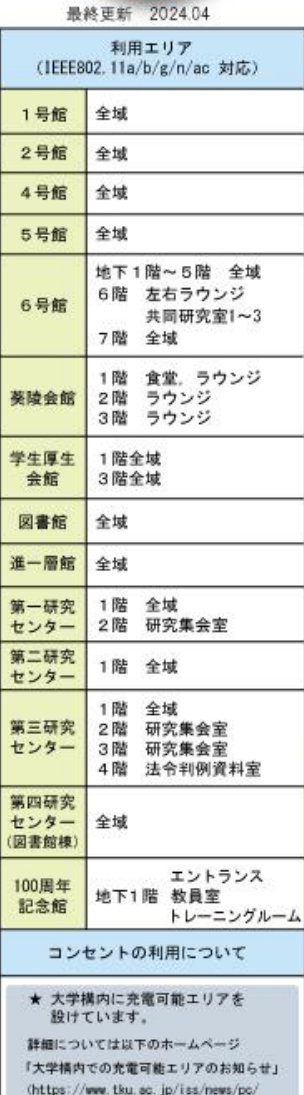

post-50.html)

をご参照ください。

鷚

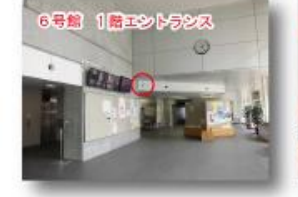

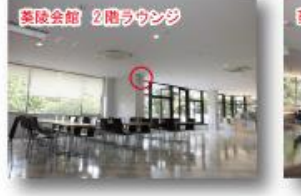

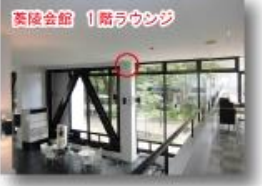

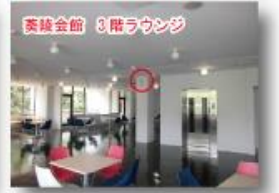

▲ 無線 LAN アクセスポイントの例

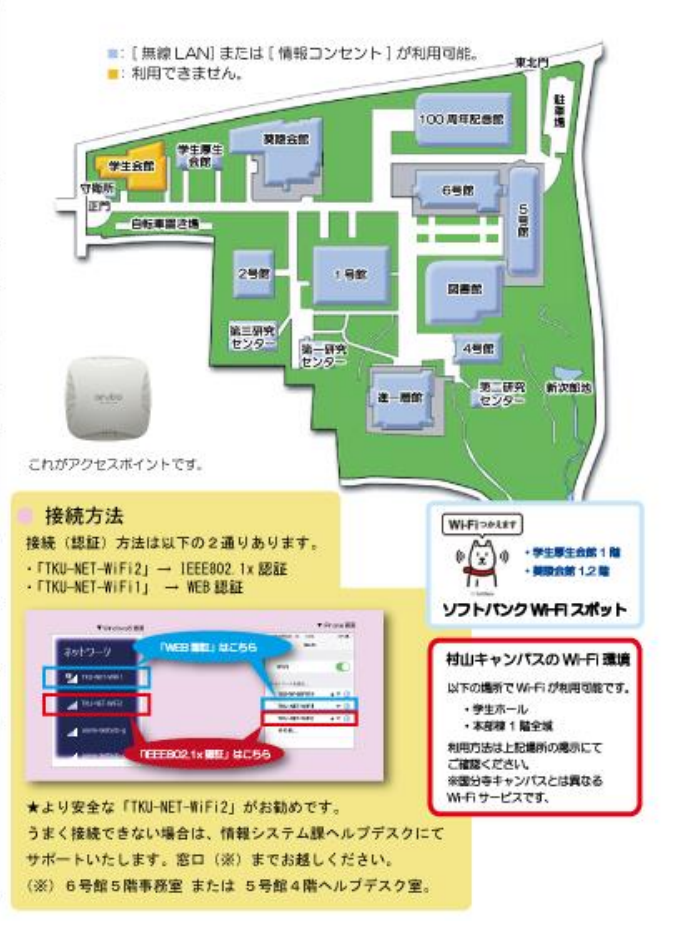

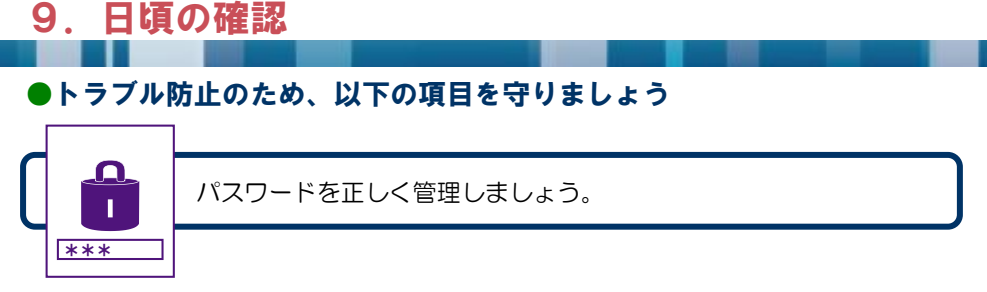

■情報システム課ホームページより「パスワード変更〕アイコンにて変更できます。

■本学ユーザIDのパスワードと TKU メール (Gmail) のパスワードは同期しています。 本学ユーザIDのパスワードを変更すると TKU メール (Gmail) のパスワードも変更されま す。(Microsoft 365 のパスワードとは同期していません) ■パスワードはメモしたりせず、暗記しましょう。

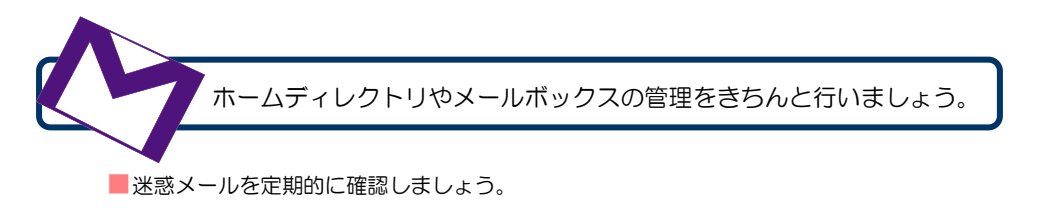

■「Google ドライブ」や「OneDrive」などの使用量を定期的に確認しましょう。。

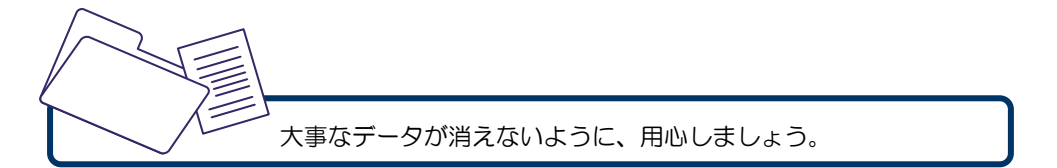

■パソコンはちょっとした拍子でフリーズしたり、ファイルが壊れたりすることがあります。 大事なファイルは必ずバックアップをしましょう。

■文書の作成途中でも、こまめにファイルの保存を行いましょう。

■各自所有のパソコンは、OS を最新の状態にしておきましょう。。

## 10.情報セキュリティポリシーについて

PCやスマホ、インターネットの利用が日常生活の一部となっている現在、情報漏 えいをはじめとする情報セキュリティリスクはとても身近なものとなっています。イ ンターネットを通じて情報が漏えいしてしまうケースや、情報が満載のUSBメモリ を失くしてしまうケース、スマホを落としてしまうというケースもありますね。情報 セキュリティ事故はあなただけでなく身近な友人の情報を危険に晒し、場合によって はあなたの所属する団体・グループの活動に支障が出ることにもなりかねません。

東京経済大学では、情報資産を情報セキュリティ侵害から守り、適切に管理してい くために「情報セキュリティポリシー」を定めています。

情報セキュリティポリシーは、次のような構成になっています。

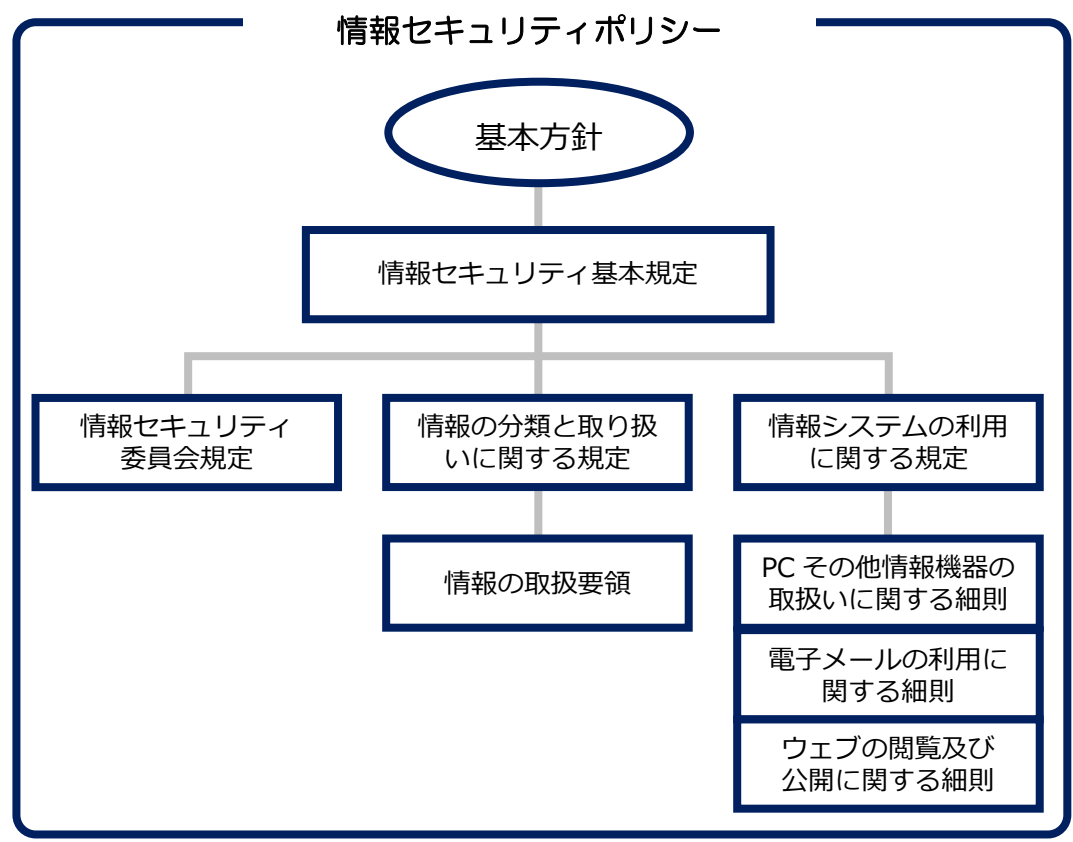

全文は本学ホームページ上に公開しています。

ここではその中から、学生の皆さんに特に注意していただきたい点をピックアップ して解説しています。

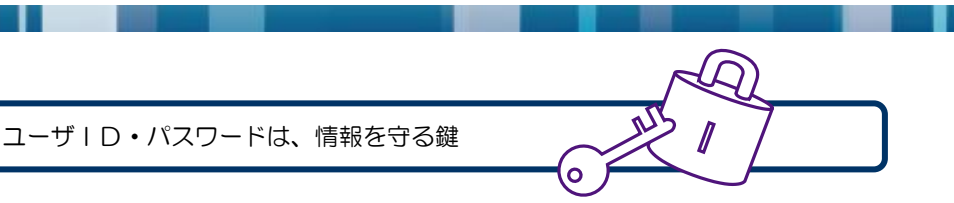

本学ユーザ ID は、本学の情報サービスや情報環境を利用するための入り口の鍵で あり、そこに保存される情報を守るための鍵です。不正アクセスやなりすまし等を防 ぐため、ID・パスワードは適切に管理しましょう

10.情報セキュリティポリシーについて

大切な情報、置き忘れに注意!

PC教室にはUSBメモリが挿入されたまま置き忘れられていることがしばしば あります。大事な情報の置き忘れ、紛失、盗難には十分に注意してください。また、 万一紛失してしまった場合にそこに保存されている情報が漏れることのないように、 パスワードの設定や情報の暗号化を心がけましょう。

万一、サークル住所録等の個人情報など悪用される恐れがある情報を保存したUS BメモリやPC等を紛失した場合は、学生課に届け出てください。

コンピュータウイルスから情報を守ろう!

コンピュータウイルスは、あなたのコンピュータに侵入し、コンピュータの動作に 異常を起こしたり、情報を盗んだり、ファイルを破壊したりする不正プログラムです。 感染経路は、メールの添付ファイル、USBメモリ、インターネットからダウンロー ドしたファイル、時には、インターネット上でクリックしただけで感染することもあ ります。

自宅やサークル等で自分が管理するPCには、必ずウイルス対策を行いましょう。 また、最近ではスマホを狙ったウイルスが急増しており、スマホ用のウイルス対策 ソフトもリリースされています。スマホにもPCと同様のウイルス対策が必要です。

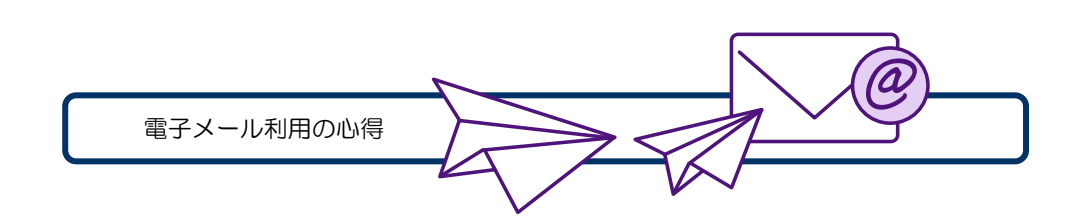

#### ●機密性の高い情報をメールで送っていませんか?

10.情報セキュリティポリシーについて

電子メールは機密性が高いものではありません。郵便にたとえるなら、封書ではな くハガキと考えてください。銀行口座の情報や暗証番号などをメールで連絡するのは 避けましょう。機密性の高い情報をどうしてもメールで送る必要がある場合には、メ ール本文に書くのではなくファイルを作成し、そのファイルを暗号化・パスワード付 与して添付ファイルとして送りましょう。その際、そのパスワードはそのメール以外 の方法で漏えいに十分注意して伝えましょう。

#### ●不審なメールを無防備に開封していませんか?

ウイルスの感染経路はいくつかありますが、電子メールの添付ファイルと HTML メールは最も一般的なものの1つです。場合によってはメールを開封しただけでウイ ルス感染してしまうこともあります。不審なメールは開封せずに削除しましょう。

#### ● To, Cc, Bee を正しく使い分けていますか?

To はメールの宛先、Cc と Bcc は宛先ではないけれども参考として同じメール を送信する場合に使います。Cc と Bcc の違いは、Bcc で指定されたメールアドレ スは他の受信者には伝わらないことです。

お互いにメールアドレスを知っている人達に送るのであれば To または Cc を使 用すればよいのですが、面識の無い人達に一斉にメールを送る場合の宛先は Bcc で 指定しましょう。To や Cc ではメールアドレス情報の漏えいになり、さらに場合に よってはプライバシーの漏えいになることもあります。注意しましょう。

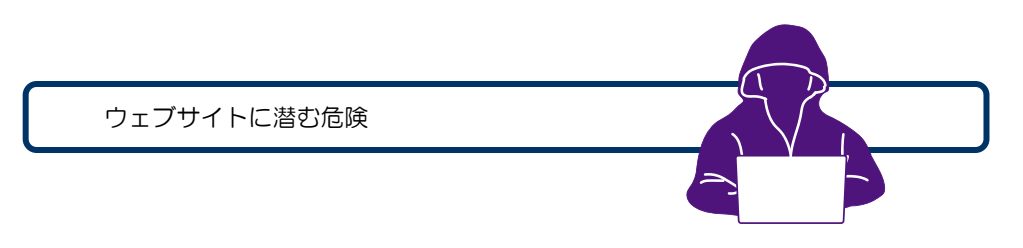

10.情報セキュリティポリシーについて

### ●ウェブサイト上のバナー広告やリンクを無防備にクリックしていません か?

インターネット上には、不正なソフトウェアをダウンロードさせることを目的とし たリンクや、不正なサイトへの誘導を狙ったリンクが多数存在します。また、バナー 広告には、有害なサイトやウィルスダウンロードサイトへのリンクが設定されている こともあります。

無防備にバナー広告やリンクをクリックすることは、危険ですのでやめましょう。

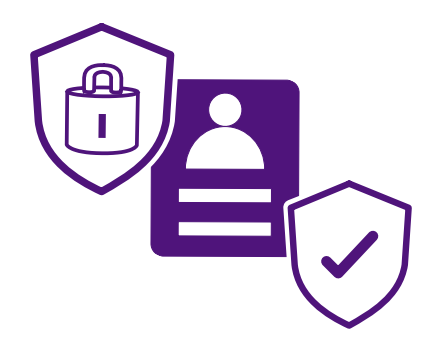

●Instagram や X (Twitter) などに、不用意に個人情報などを書き込んで いませんか?

学外のウェブサイトの掲示板やブログに書き込みを行う場合、書き込む内容が情報 漏えいにあたらないか、またプライバシーや著作権の侵害にあたらないか注意しまし ょう。

最近、SNS 上にアルバイト先で職務上知ったことなどを安易に書き込んでしまう トラブルが報道されています。インターネット上のつぶやきは全世界に向かって叫ん でいるのと等しいことを自覚して、SNS にアップする前に内容が適切であるか確認 しましょう。

参考: PC設置場所について

パソコン教室以外の PC 設置場所です。

利用方法につきましては、各担当部署へお問い合わせください。

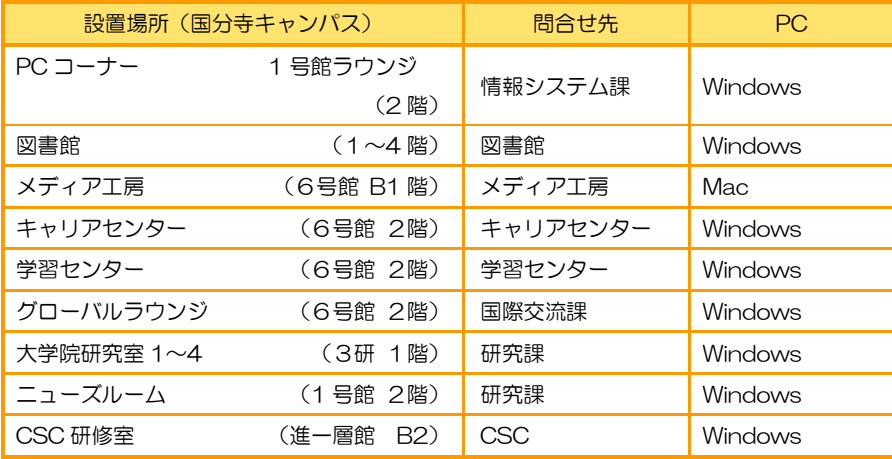

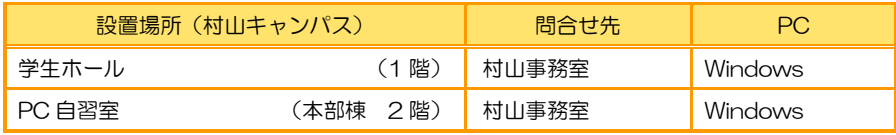

発 行:東京経済大学 情報システム課 2024 年 4 月 www.tku.ac.jp/iss/

※問い合わせ先、時間帯は上記 URL のページ 下部をご参照ください。

■手引きの情報は 2024 年 4 月現在のものです。 利用環境、利用方法が変更する場合もあります。

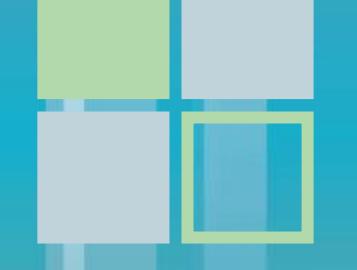

Tokyo Keizai University Information Systems Section